## **ELECTRONIC DISPLAYS INC.**

135 S. CHURCH STREET ADDISON, ILL. 60101 www.electronicdisplays.com

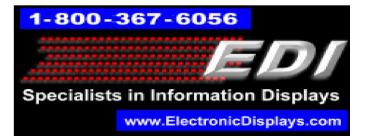

## ED400MSC-E-2F-N4

This display will increment by "1" every 24 hours automatically with the option to "hold" a number so it will not increment. Each LED field is independently programmed. There are two USB devices in the remote enclosure. Each USB device controls an LED field.

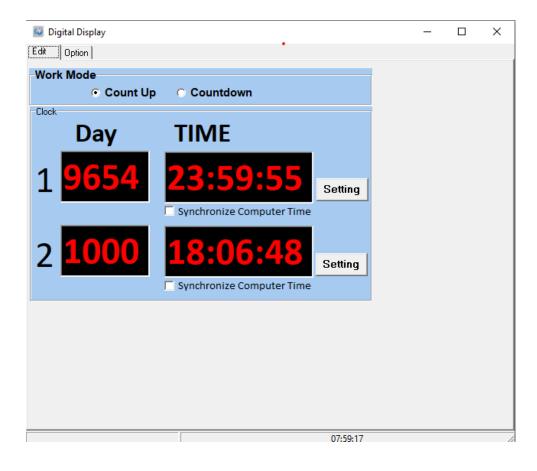

## To configure the display using the PC software follow these instructions:

- 1. Plug the USB device into a PC.
- 2. Open the **Day Count** software
- 3. Confirm the COM port
- 4. Select "**OPTION**" tab on the software.
- 5. Select the appropriate com port (check your "Device Manager" under "Com Ports"
- 6. Click "**Set**".
- 7. Select the "**Edit**" tab
- 8. Confirm the "Work Mode" is on "**Count Up**"
- 9. Click the "Synchronize Computer Time" to send the PC time to the display field
- 10. Enter a number in the "**Day**" field to preset the display to a number to start incrementing from.
- 11. Click the "Setting" button.
- 12. The LED field will display the number and start incrementing by ``1" from that value.
- 13. To preset a time to start incrementing from, turn off "Synchronize Computer Time"
- 14. Enter the time to start incrementing in the "**TIME**" field. For example: to start the 24-hour timing at 6:00 AM (**24-hour format**)
  - a. Set hours to 06
  - b. Set minutes to 00
  - c. Set seconds to 00
- 15. Click the "Setting" button

Please visit our website for more information: <u>www.electronicdisplays.com</u> Or Call: 1-800-367-6056 / Our Support Website: <u>http://edisupport.helpserve.com/</u>